## **Инструкция по настройке плагина ЭЦП для работы через проксисервер с авторизацией**

В случае, если выход в Интернет происходит через прокси-сервер с авторизацией (требуется логин и пароль), то для работы плагина КриптоПро ЭЦП необходимо осуществить дополнительную настройку.

**Шаг 1. Запустите редактор локальной групповой политики.**

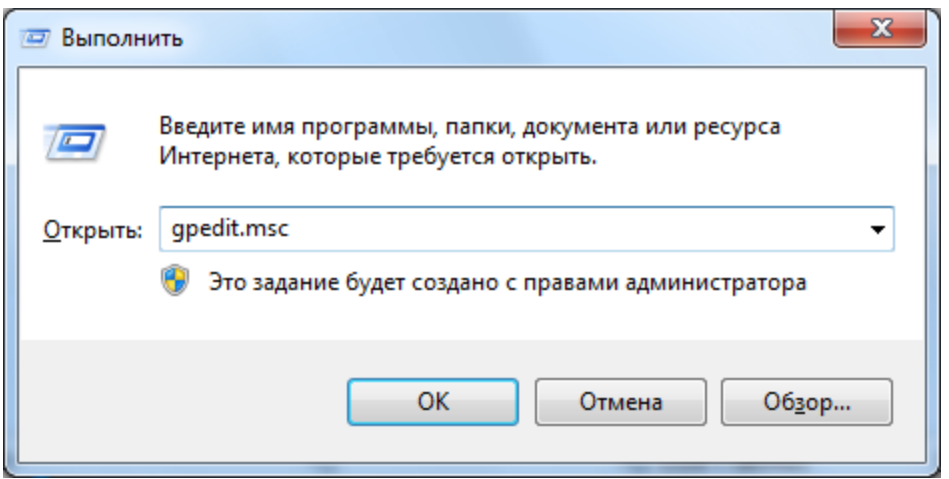

Рис.1. Запуск редактора локальной групповой политики

Для этого выполните *«Пуск* <sup>⇒</sup> *Выполнить»* или нажмите комбинацию *«Win+R»*, введите "gpedit.msc" (рис.1) и нажмите кнопку *«OK»*.

**Шаг 2. Откройте ветку настроек** *«КриптоПро TSP Client»***.**

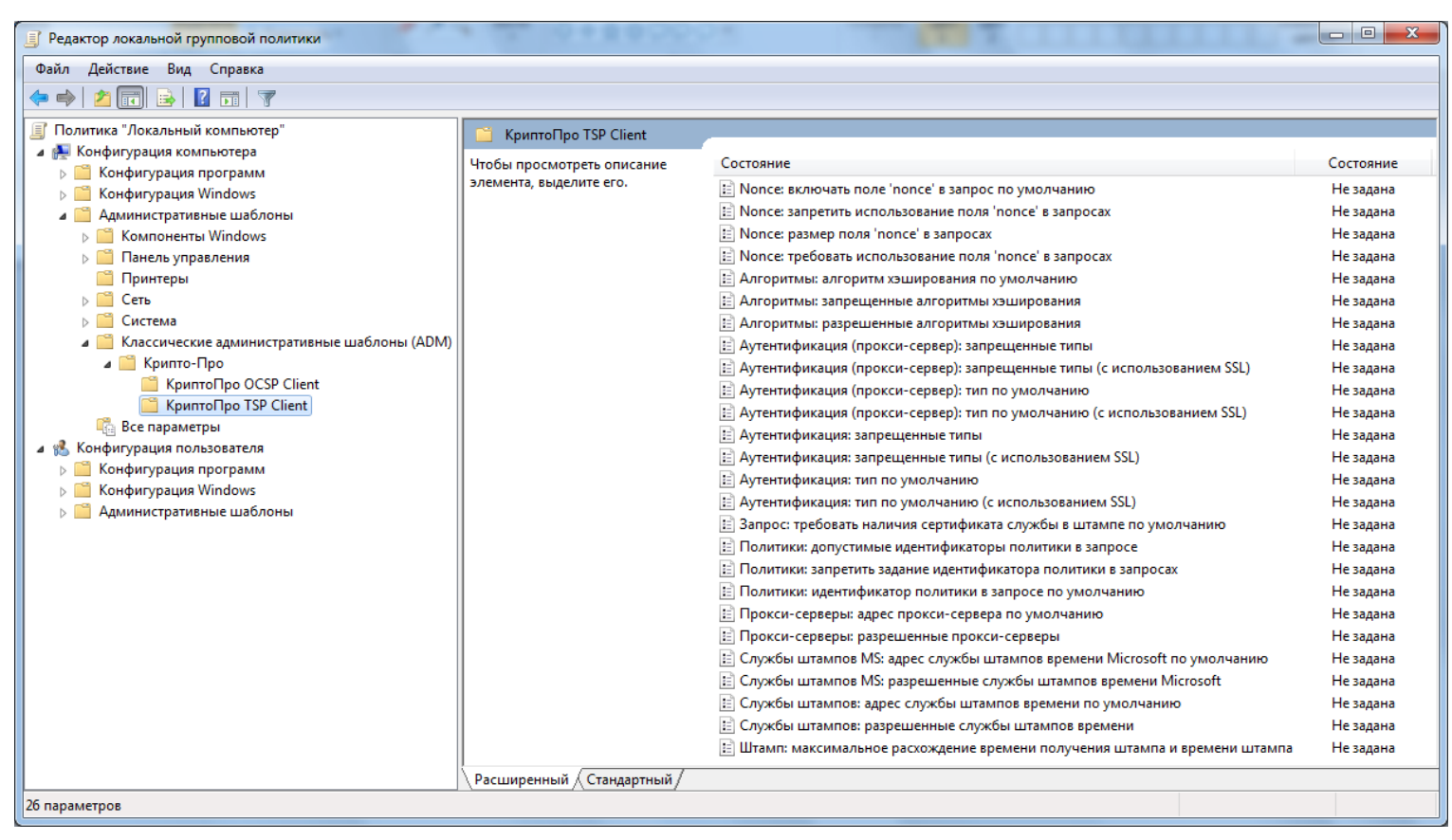

Рис.2. Редактор локальной групповой политики

В левой части окна (рис.2) откройте по цепочке следующие ветки: *«Конфигурация компьютера* <sup>⇒</sup> *Административные шаблоны* <sup>⇒</sup> *Классические административные шаблоны (ADM)* <sup>⇒</sup> *КриптоПро* <sup>⇒</sup> *КриптоПро TSP Client»*.

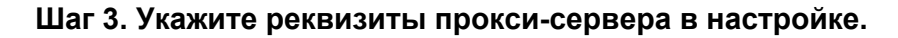

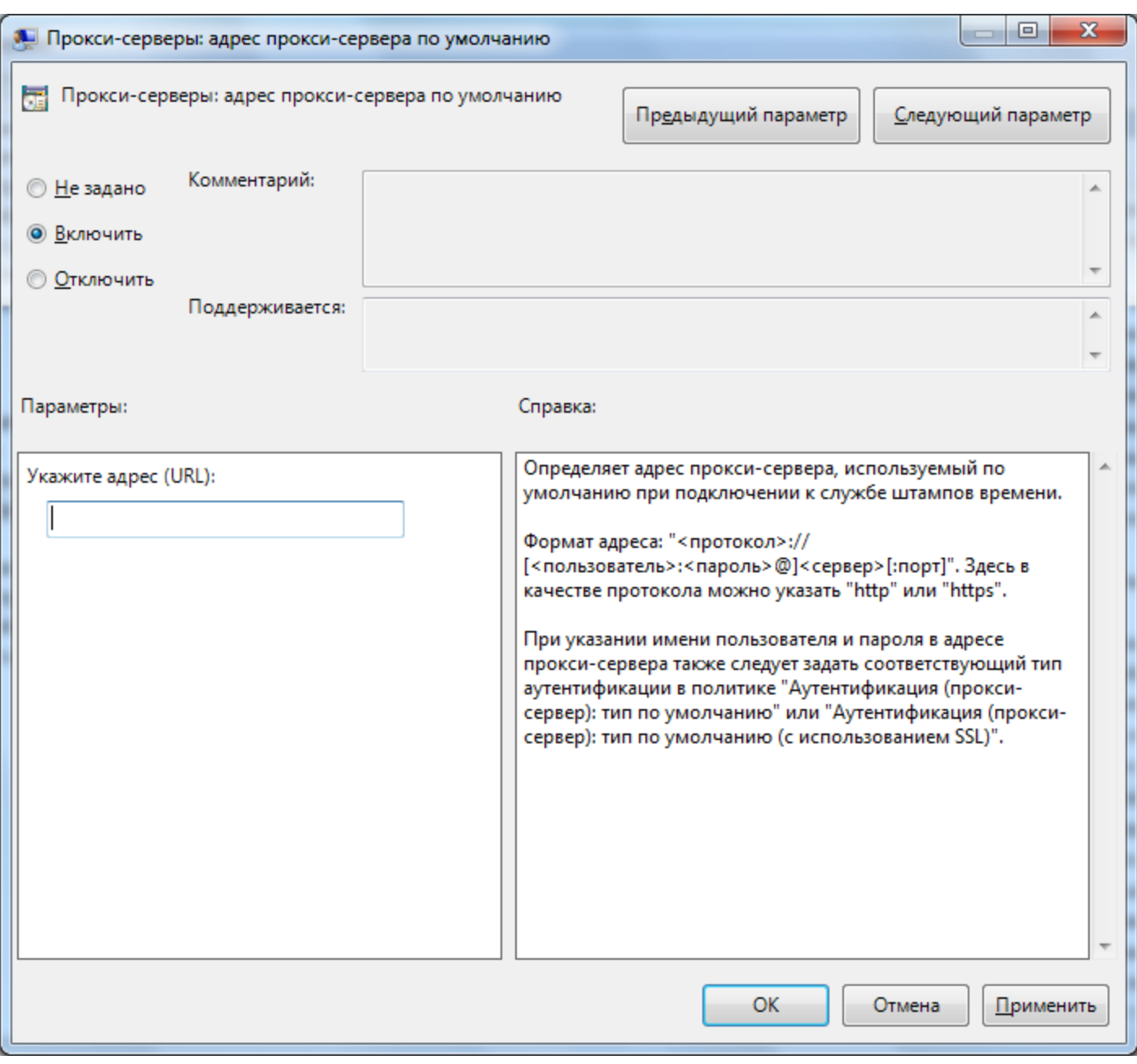

Рис.3. Настройка адреса прокси-сервера

В правой части окна (рис.2) выберите «Прокси-серверы: адрес прокси-сервера по умолчанию» и нажмите *«Enter»*. В открывшемся окне (рис.3) установите переключатель в положение *«Включить»*, в параметрах введите адрес прокси-сервера в формате, указанном в справке, например, "http://user:password@192.168.1.2:3128" и нажмите кнопку *«OK»*.

**Шаг 4. Укажите тип аутентификации проксисервера.**

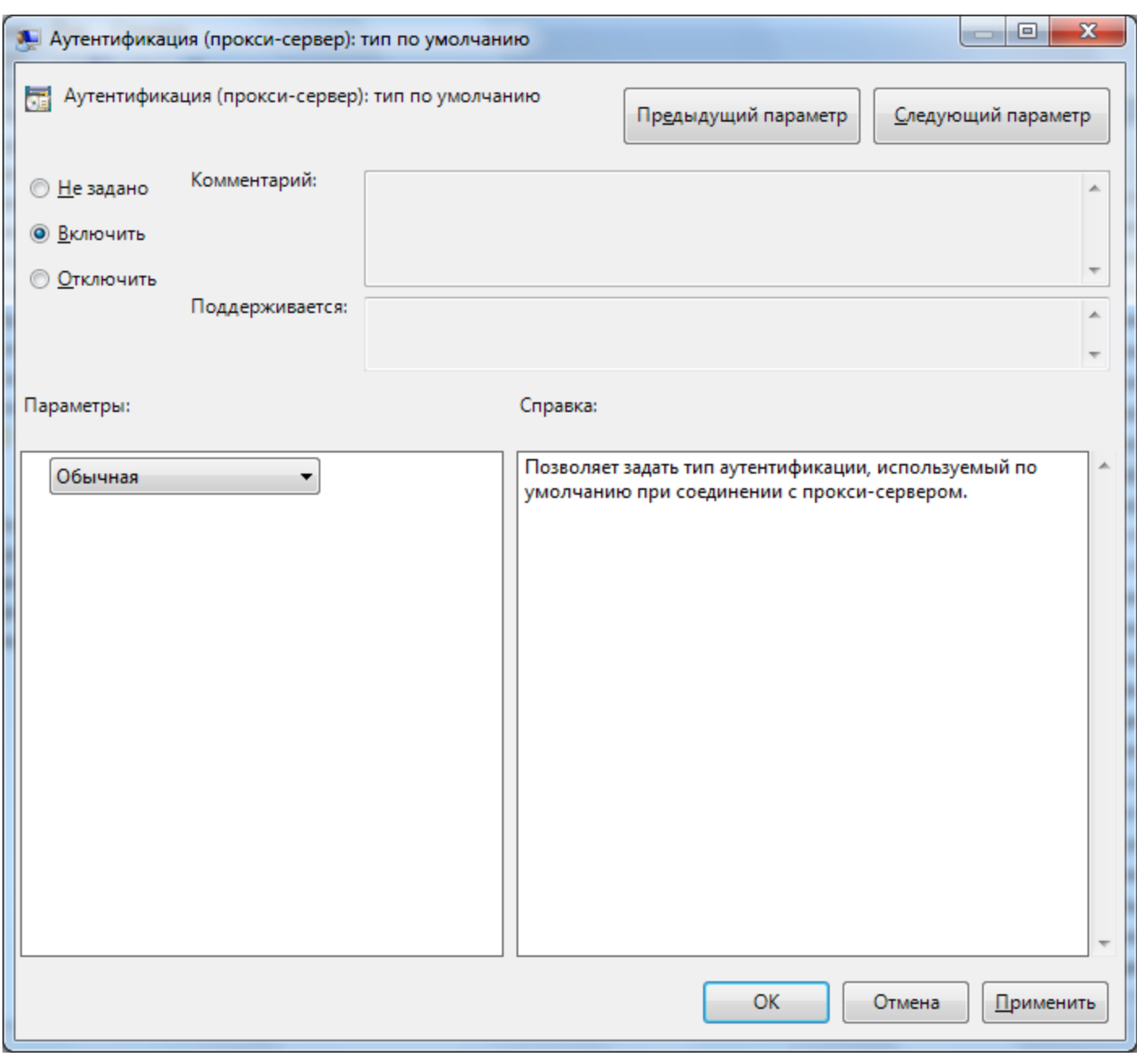

Рис.4. Настройка типа аутентификации прокси-сервера

В правой части окна (рис.2) выберите *«Аутентификация (проксисервер): тип по умолчанию»* (если прокси-сервер работает по протоколу HTTPS, то *«Аутентификация (прокси-сервер): тип* по *умолчанию (с использованием SSL)»*) и нажмите *«Enter»*. В открывшемся окне (рис.4) установите переключатель в положение «Включить», в параметрах выберите тип аутентификации прокси-сервера (в большинстве случаев это *«Обычная»* аутентификация) и нажмите кнопку *«OK»*.

## **Шаг 5. Откройте ветку настроек** *«КриптоПро OCSP Client»***.**

В левой части окна (рис.2) откройте соседнюю ветку *«КриптоПро OCSP Client»* и повторите в ней шаги **3**и **4**.

**Готово.**Закройте редактор локальной групповой политики.